### 1. 한밭대학교 홈페이지 - 자주찾는 서비스 바로가기 – 통합학사정보시스템 클릭

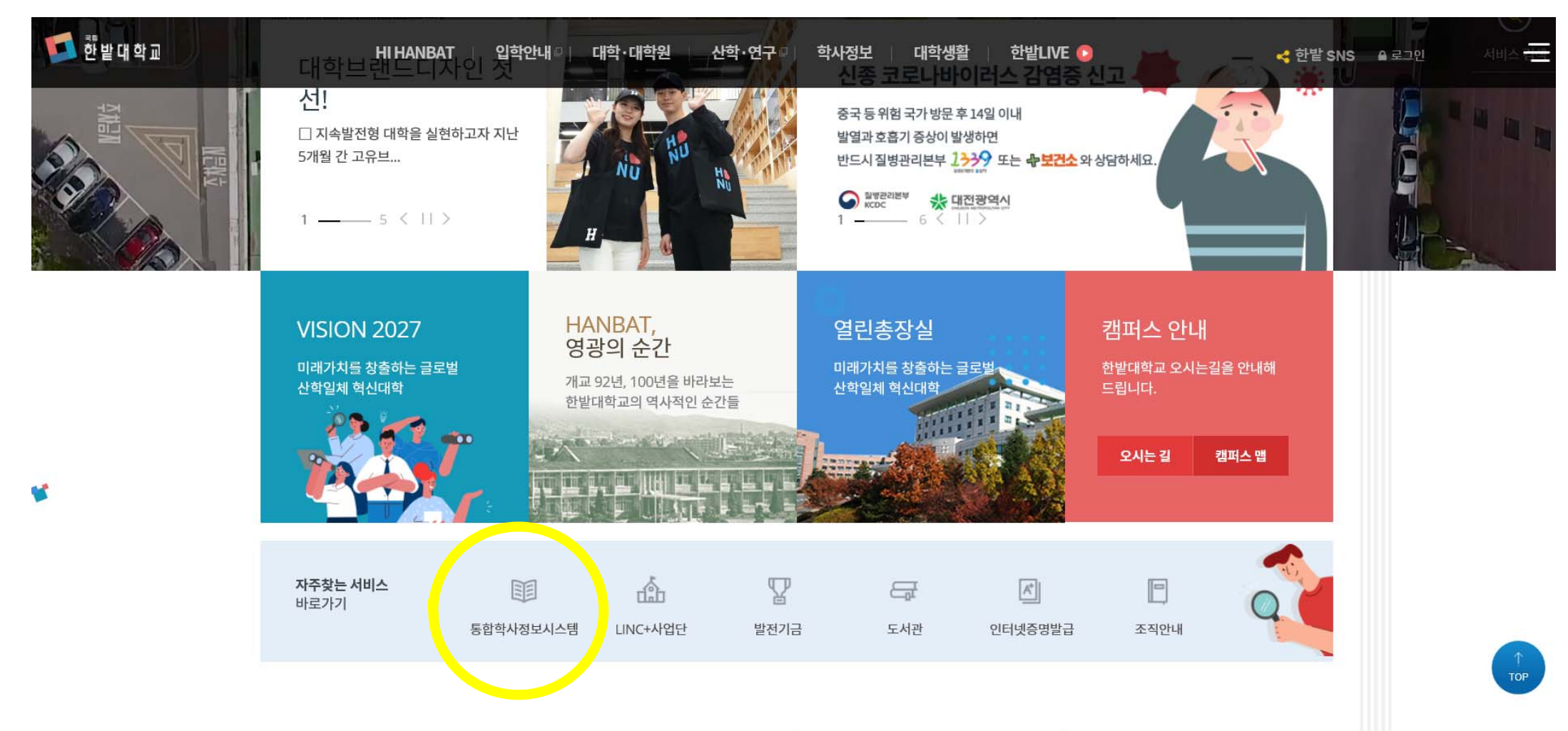

2. 대학원생 로그인 : ID) 학번 8자리 / 초기 PW) 생년월일 8자리

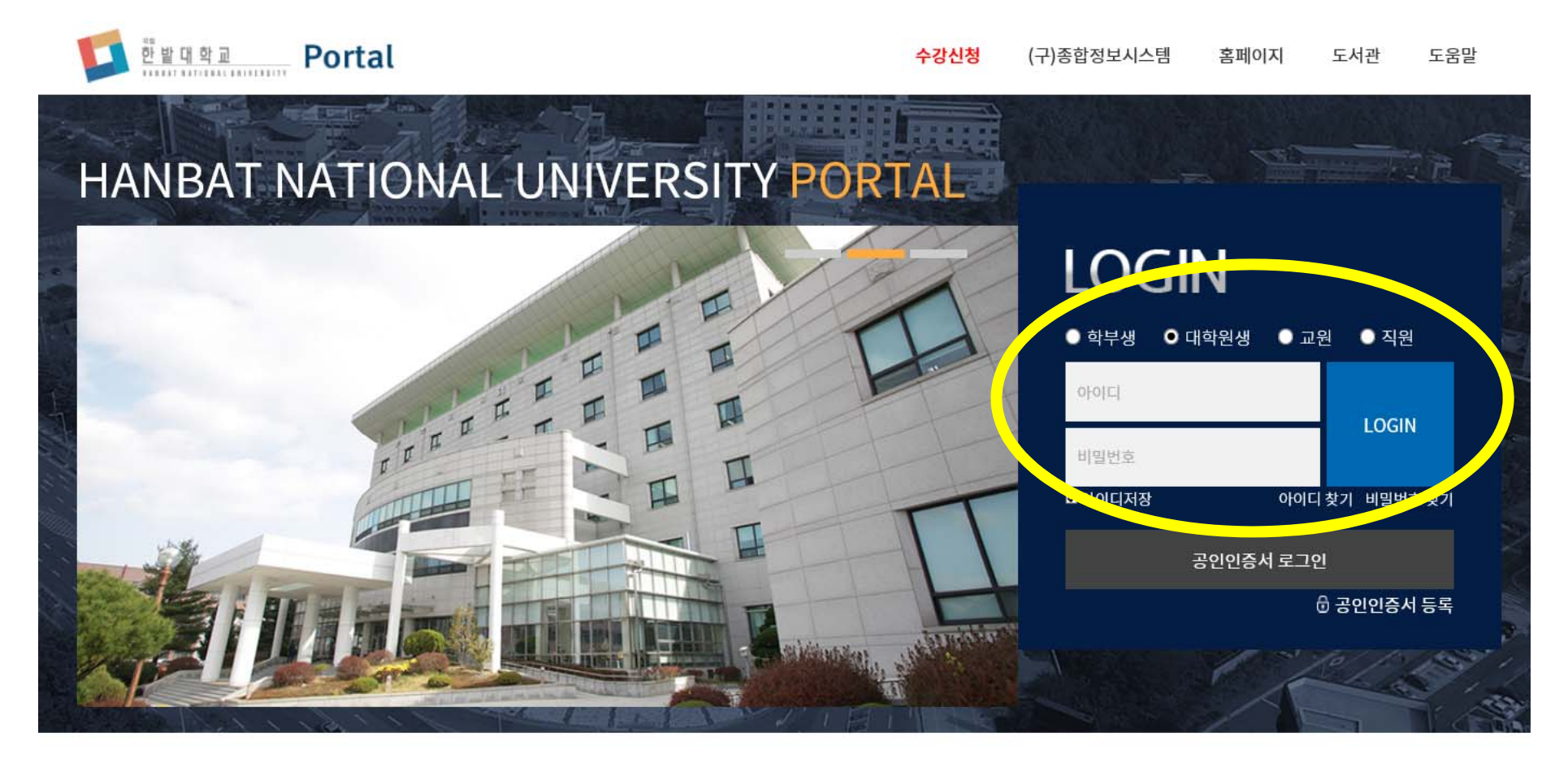

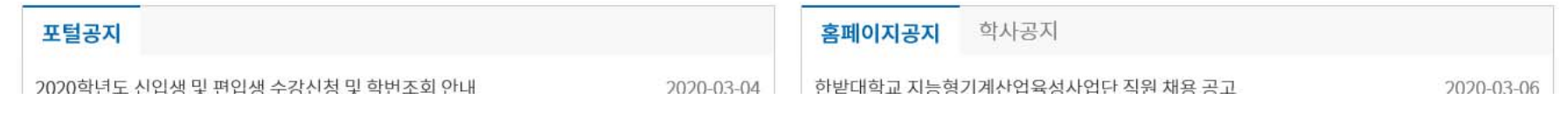

3. 통합학사정보시스템 :

개설강좌 조회, 수강신청, 등록금고지서 출력, 성적확인 등 학사 관련 업무는 통합학사정보시스템에서 신청 및 조회가 가능합니다.

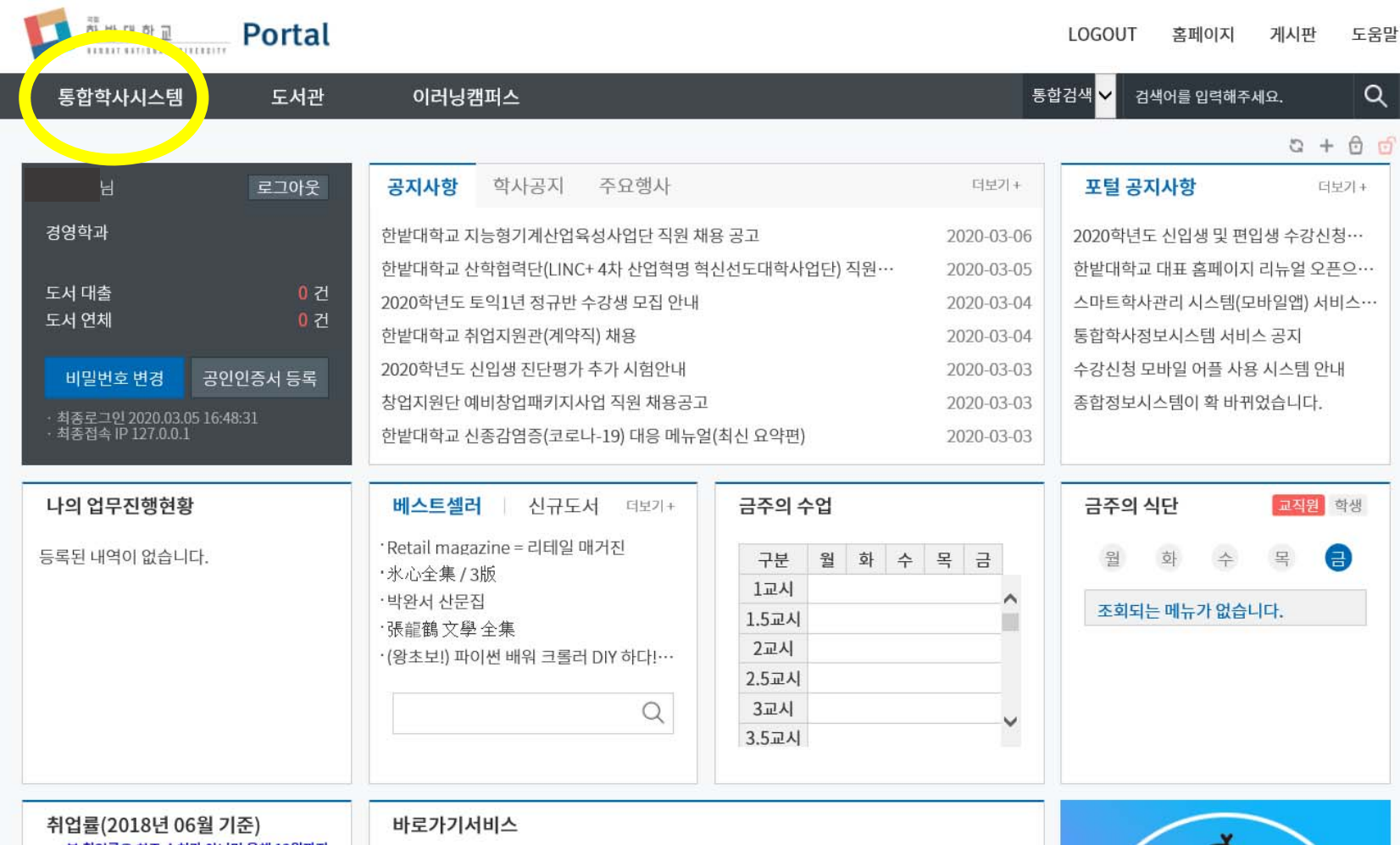

3. 통합학사정보시스템 :

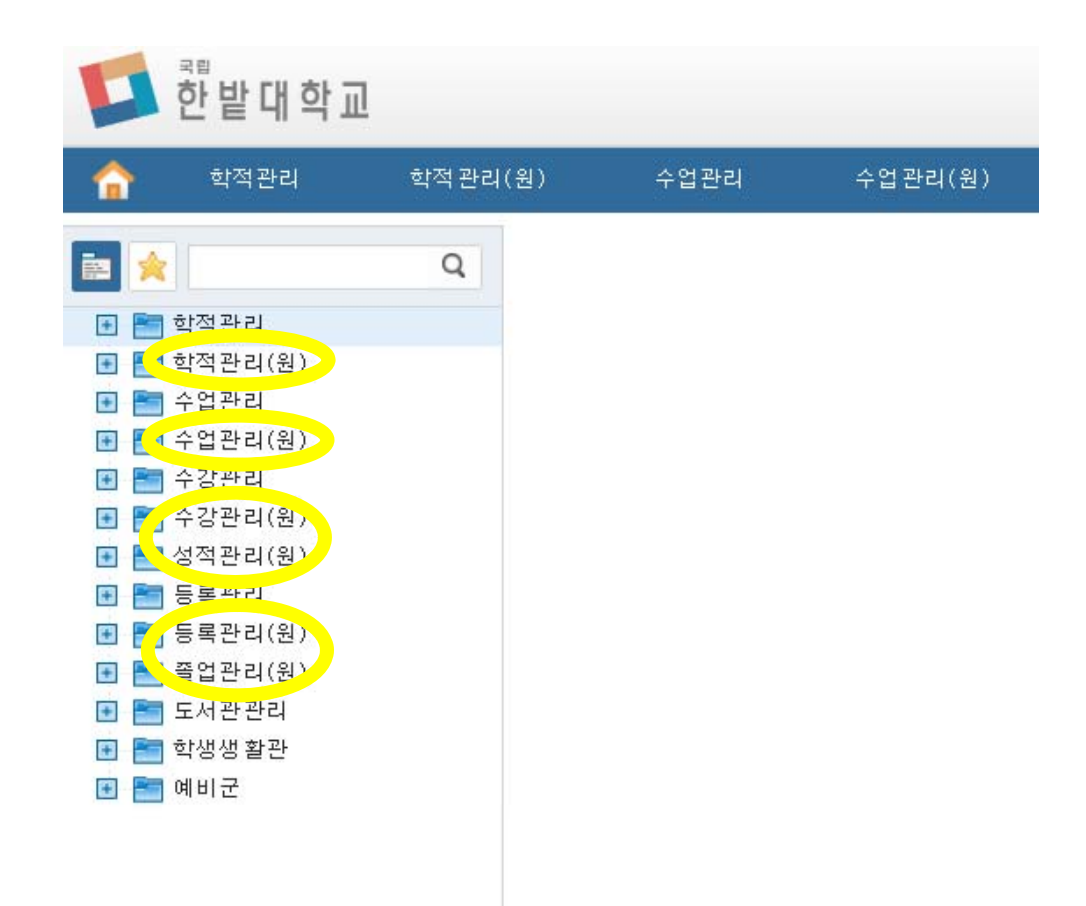

## 대학원생은 "(원)" 메뉴를 선택

4. 이러닝캠퍼스 :

원격강의 시청, 과제물 업로드, 자료실 확인, 강의 담당 교수가 업로드한 공지사항 확인 등 강의와 관련된 내용을 확인할 수 있습니다.

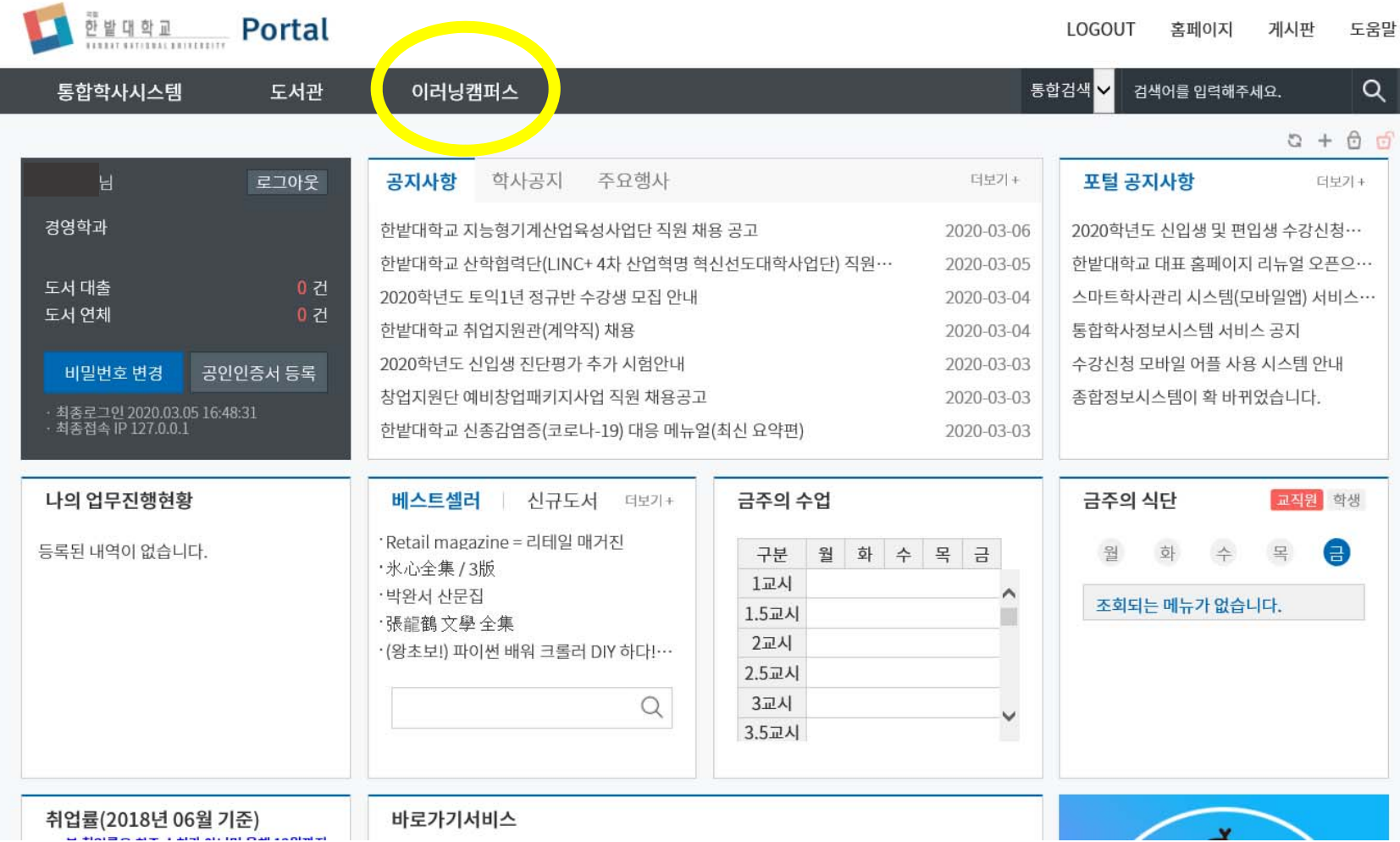

4. 이러닝캠퍼스 :

당해 학기 수강 중인 교과목별로 강의실 선택이 가능합니다.

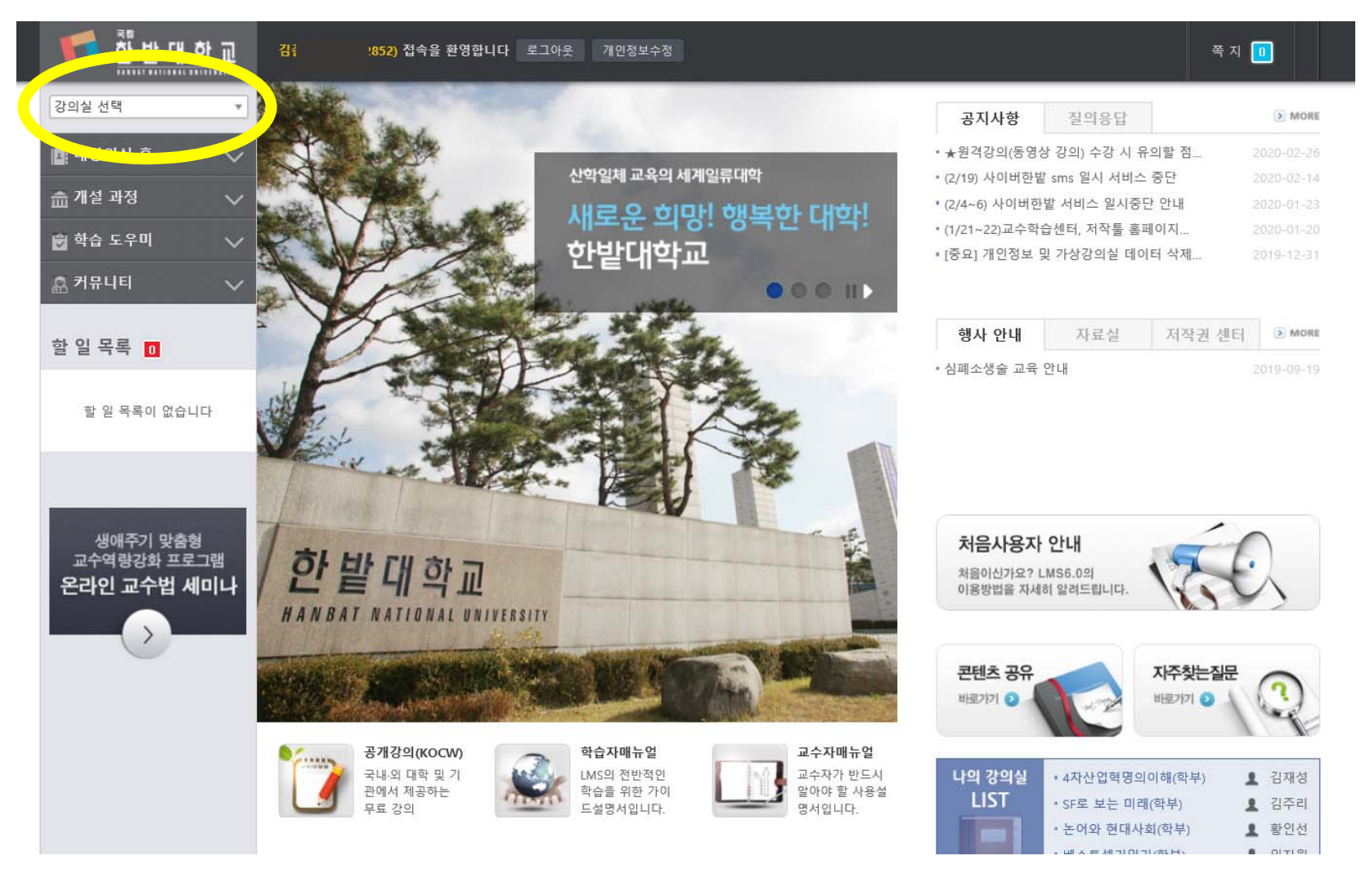

4. 이러닝캠퍼스 :

원격 강좌의 경우 주당 1~3차시 3개의 영상을 기간 내에 모두 이수해야 출석 인정됩니다.

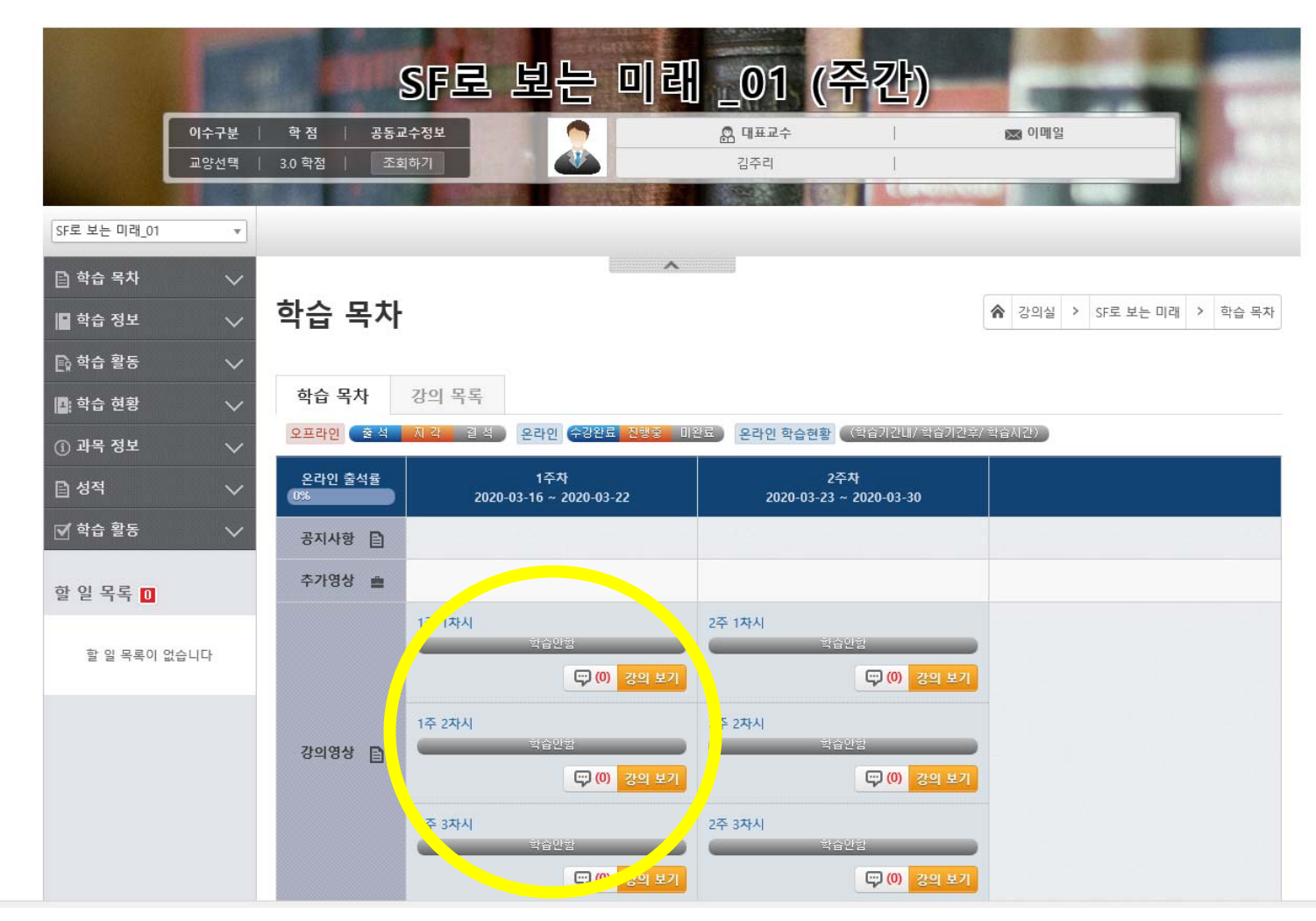

4. 이러닝캠퍼스 :

과제 확인, 과제 제출 역시 이러닝캠퍼스 내에서 진행되어야 출석 인정됩니다.

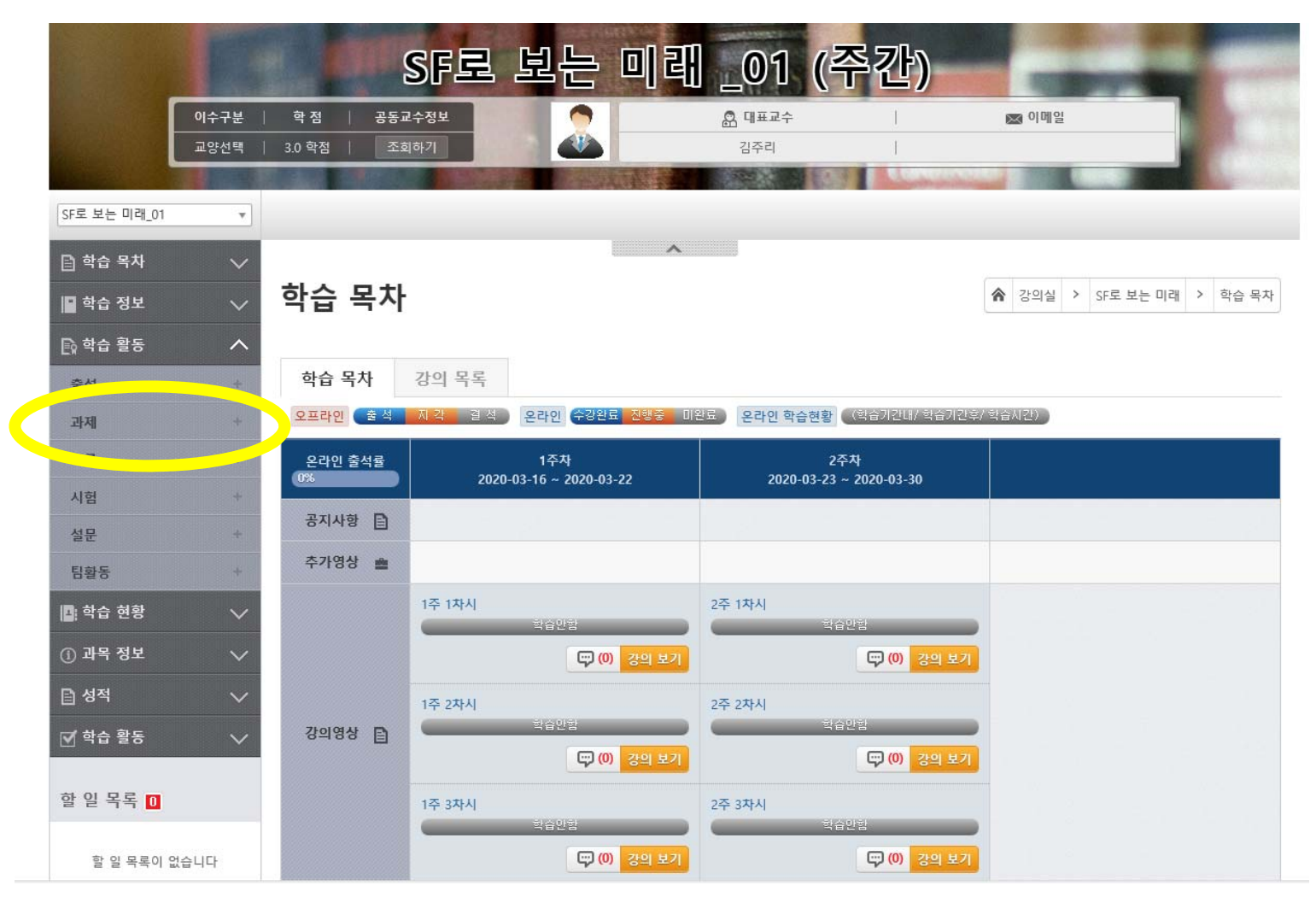

4. 이러닝캠퍼스 :

강의에 대한 공지사항 및 강의 자료를 확인할 수 있습니다.

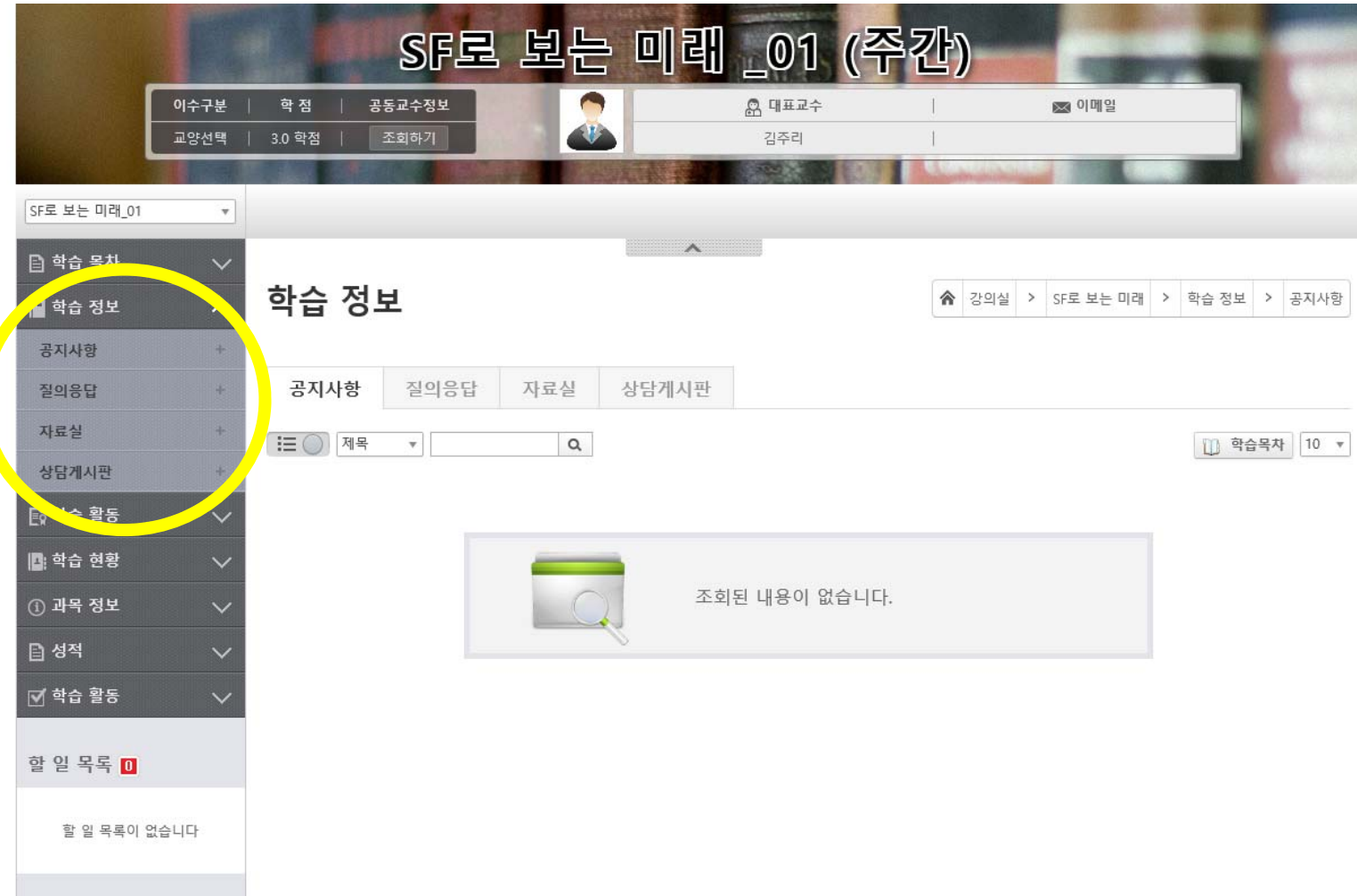